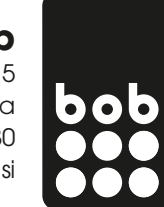

## **primer APN nastavitev za MMS na Samsung aparatu (nastavitve se lahko razlikujejo glede na aparat)**

1. pojdi v nastavitve aparata oz. »settings« in izberi »povezave« oz. »connections«

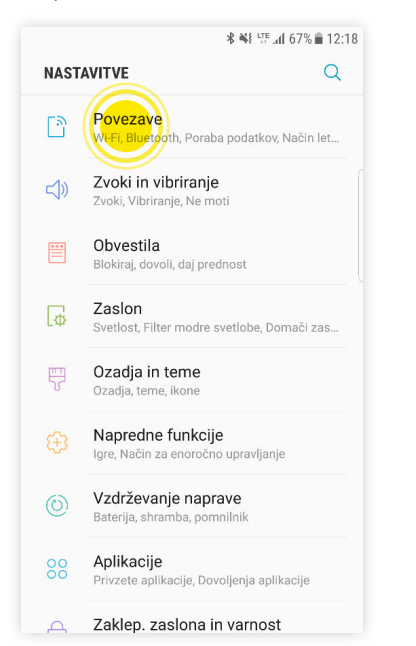

2. izberi »mobilna omrežja« oz. »mobile networks«

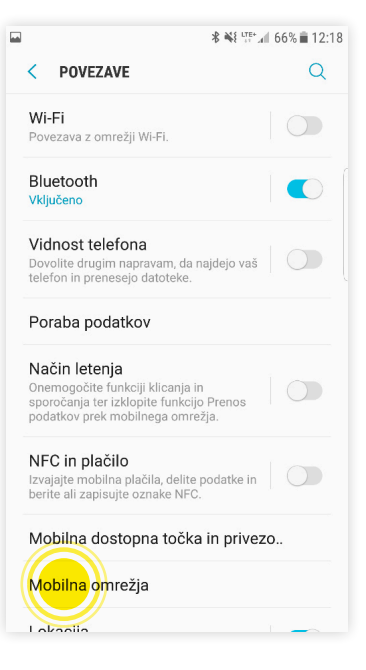

3. izberi »imena dostopnih točk« oz. »Access Point Names«

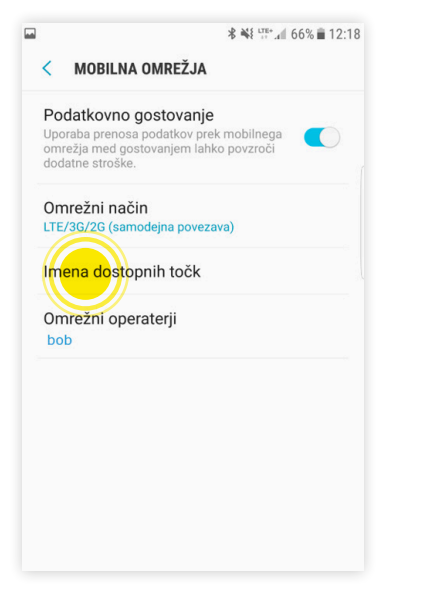

4. izberi »dodaj« oz. »add«

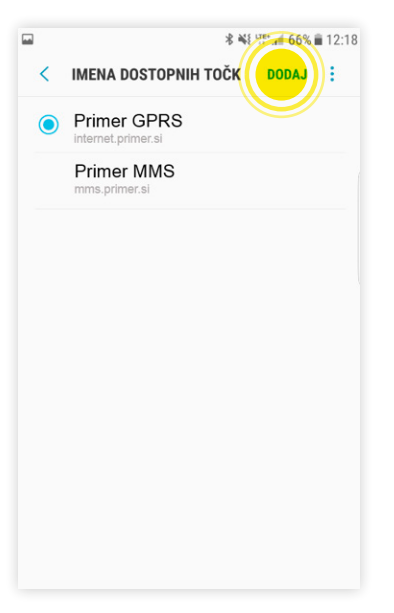

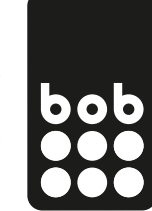

## 5. izpolni podatke v skladu z navodili **obvezne nastavitve:**

 $\Box$  $\frac{1}{2}$   $\frac{1}{2}$   $\frac{1}{2}$   $\frac{1}{2}$   $\frac{1}{2}$   $\frac{1}{2}$  66%  $\frac{1}{2}$  12:18 < UREDI DOSTOPNO TOČKO  $\rightarrow$ Ime bob MMS APN mms.bob.si Proxy Vrata Ni nastavljeno Uporabniško ime bob Geslo mms Strežnik Ni na **MMSC** http://n MMS proxy 80.95.224.4 Vrata MMS 9201 MCC  $293$ **MNC** Vrsta potrjevanja Vrsta APN default Protokol APN Protokol APN med gostovanjem Omogoči/onemogoči APN Nosilec Ni dolc

Vrsta operaterja mobilnega navidezne.. Brez

Vrednost operaterja mobilnega navide..

Ime povezave: bob MMS Podatkovni nosilec: Paketni prenos Ime dostopne točke: mms.bob.si Uporabniško ime: bob Zahtevaj geslo: ne Geslo: mms Preverjanje: običajno MMSC Strežnik: http://mmc

## **dodatne/napredne nastavitve:**

Protokol povezave: http Vrsta omrežja: IPv4 Naslov IP telefona: Samodejni Naslov DNS: Samodejno Naslov posredn.str. 80.95.224.46 Št. vrat. posr. strežnika:

- 9201 na pametnih aparatih (Android, iOS, Windows Phone)
- 8080 na osnovnih aparatih (NOKIA 225, Samsung S5610,...)

včasih je potrebno telefon ponovno zagnati, da se nove nastavitve aktivirajo.

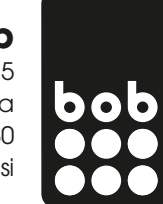

# **primer APN nastavitev za MMS na aparatu Huawei (nastavitve se lahko razlikujejo glede na aparat)**

1. pojdi v nastavitve aparata oz. »settings« in izberi »več« oz. »more«

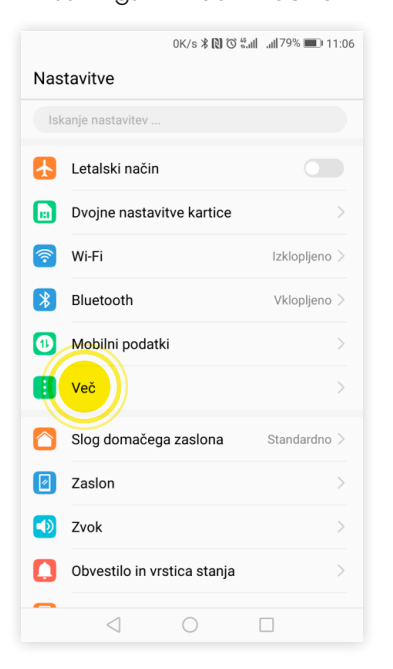

2. izberi »mobilno omrežje« oz. »mobile network«

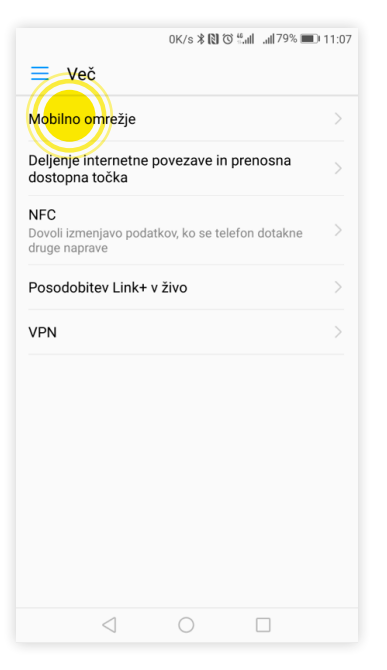

3. izberi »ime dostopne točke« oz.

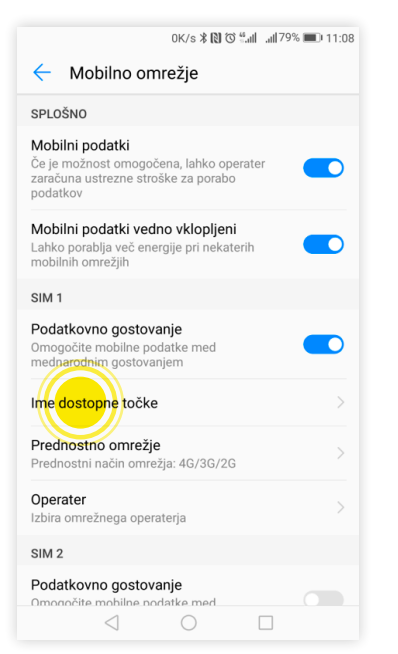

4. izberi »nov APN« oz. »New APN«

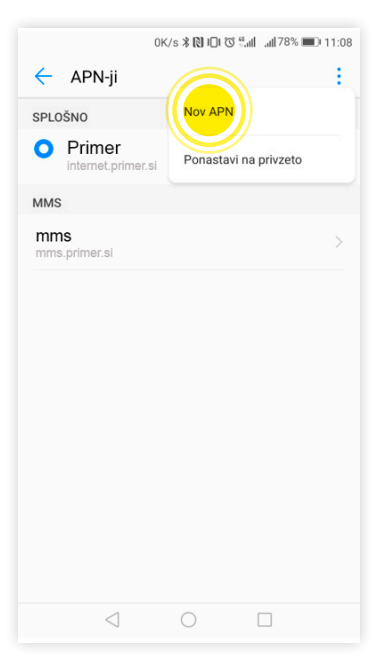

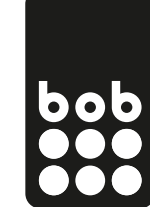

## 5. izpolni podatke v skladu z navodili **obvezne nastavitve:**

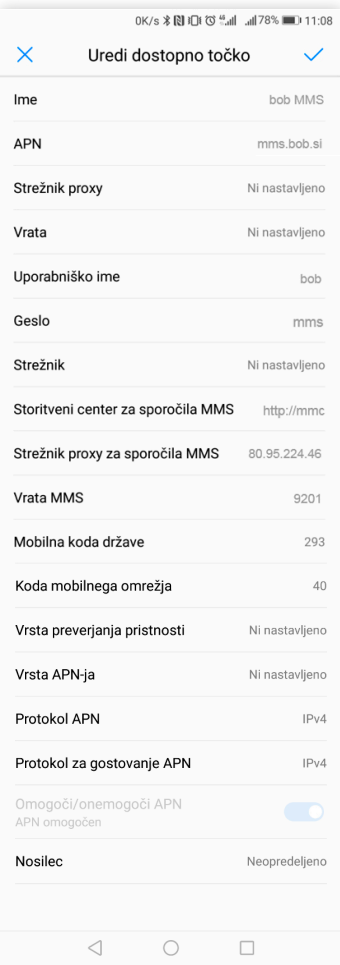

Ime povezave: bob MMS Podatkovni nosilec: Paketni prenos Ime dostopne točke: mms.bob.si Uporabniško ime: bob Zahtevaj geslo: ne Geslo: mms Preverjanje: običajno MMSC Strežnik: http://mmc

### **dodatne/napredne nastavitve:**

Protokol povezave: http Vrsta omrežja: IPv4 Naslov IP telefona: Samodejni Naslov DNS: Samodejno Naslov posredn.str. 80.95.224.46 Št. vrat. posr. strežnika:

- 9201 na pametnih aparatih (Android, iOS, Windows Phone)
- 8080 na osnovnih aparatih (NOKIA 225, Samsung S5610,...)

včasih je potrebno telefon ponovno zagnati, da se nove nastavitve aktivirajo.